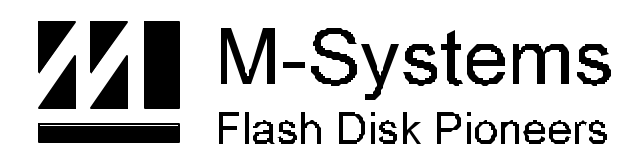

**User Manual**

# **DiskOnChip® Utilities**

# **JAN-2000**

**91-SR-002-02-7L REV. 3.0**

### **LIMITED WARRANTY**

(a) M-Systems warrants that the Licensed Software — **prior to modification and adaptation by Licensee —** will conform to the documentation provided by M-Systems. M-Systems does **not** warrant that the Licensed Software will meet the needs of the Licensee or of any particular customer of Licensee, nor does it make any representations whatsoever about Licensed Software that has been modified or adapted by Licensee.

(b) Subsection (a) above sets forth Licensee's sole and exclusive remedies with regard to the Licensed Software.

M-SYSTEMS MAKES NO OTHER WARRANTIES, EXPRESS OR IMPLIED, WITH RESPECT TO THE LICENSED SOFTWARE, INCLUDING BUT NOT LIMITED TO ANY WARRANTY OF MERCHANTABILITY OR FITNESS FOR A PARTICULAR PURPOSE. THERE ARE NO OTHER WARRANTIES WITH RESPECT TO THE LICENSED SOFTWARE ARISING FROM ANY COURSE OF DEALING, USAGE, OR TRADE OR OTHERWISE.

IN NO EVENT SHALL M-SYSTEMS BE LIABLE TO LICENSEE FOR LOST PROFITS OR OTHER INDIRECT, SPECIAL OR CONSEQUENTIAL DAMAGES, WHETHER UNDER THIS AGREEMENT, IN TORT OR OTHERWISE.

(c) Licensee shall not make any promise, representation, warranty or guaranty on behalf of M-Systems with respect to the Licensed Software except as expressly set forth herein.

**Please note:** The Licensed Software is not warranted to operate without failure. Accordingly, in any use of the Licensed Software in life support systems or other applications where failure could cause injury or loss of life, the Licensed Software should only be incorporated in systems designed with appropriate and sufficient redundancy or back-up features.

# **Contents**

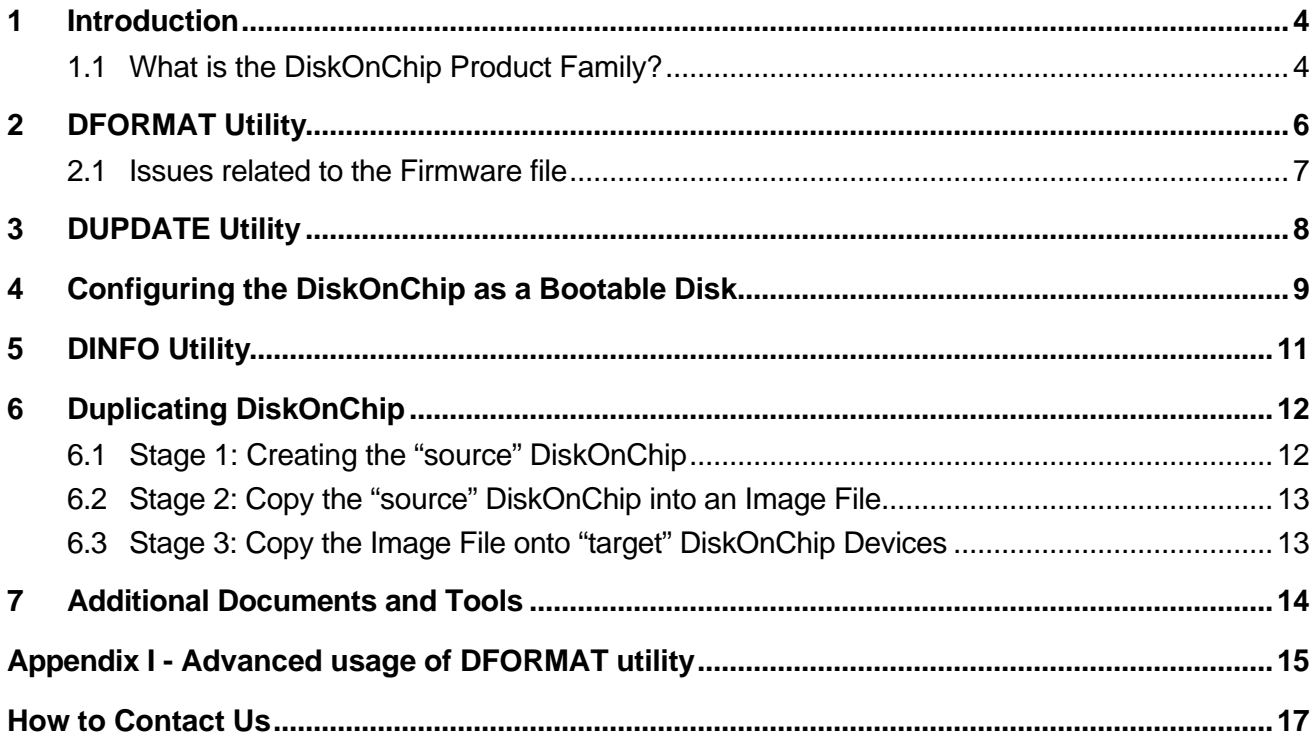

# **1 Introduction**

This User Manual describes the DOS DiskOnChip utilities supplied by M-Systems to be used with the DiskOnChip<sup>®</sup> products. These utilities are to be used by system designers and users in order to install and modify the DiskOnChip to the designed system and needs.

The DiskOnChip utilities are:

DFORMAT, DUPDATE, DINFO, GETMIMG, PUTMIMG

This document includes the DiskOnChip utilities description and flags, including specific examples, and basic "how to" instructions. These will assist you in easy and quick installation of the DiskOnChip in your target platform.

This document is intended for system integrators who are familiar with the PC environment and the operating system in use. It is also recommended that you read the DiskOnChip relevant Application Notes and Data Sheets. See Section 7 for additional documents and tools available.

The latest version of the DiskOnChip utilities can be downloaded from M-Systems' web site at http://www.m-sys.com.

### **1.1 What is the DiskOnChip Product Family?**

M-Systems' DiskOnChip is a family of high performance flash disks. The DiskOnChip series provides flash disks in three standard form factors.

- **· DiskOnChip 2000**: Standard 32-pin DIP package, Single Chip flash disk
- **· DiskOnChip Millennium**: Standard 32-pin DIP package or standard TSOP-II 32-pin Single Chip flash  $disk<sup>1</sup>$
- **· DiskOnChip DIMM**: Standard 72-pin Small Outline DIMM (Dual In-line Memory Module) flash disk

This unique data storage solution offers an improved, faster and more cost-effective flash disk for Single Board embedded systems, Internet devices and portable applications with limited space. In a PC environment, the DiskOnChip product provides a flash disk (as BIOS expansion), which does not require any bus, slot, or connector. Simply insert the DiskOnChip into the socket on your CPU board (this can be added with minimal installation cost if necessary). Once the operating system files are placed on the DiskOnChip it will also act as a bootable disk.

DiskOnChip 2000 Series (included Extended temperature): 32MB, 48MB, 80MB, 112MB, 144MB DiskOnChip DIMM Series (included Extended temperature): 12MB up to 160MB DiskOnChip Millennium Series

 $\overline{a}$ 

<sup>&</sup>lt;sup>1</sup> Software Utilities, version 1.21 and up, is needed for the following DiskOnChip products:

M-Systems' TrueFFS driver has broad O/S support. TrueFFS is natively supported by all major O/S'es, such as Windows CE, Windows NT Embedded, QNX and VxWorks. TrueFFS drivers can be obtained from M-Systems for all other operating systems such as: DOS, Linux, pSOS+, PharLap, FreeBSD and others. For any other environment (including O/S-less environment) the OSAK<sup>2</sup> (Operating System Adaptation Kit) package can be obtained. Contact M-Systems for the availability of this package.

The following sections describe the DiskOnChip utilities.

 $\overline{a}$ 

<sup>&</sup>lt;sup>2</sup> The OSAK –DiskOnChip OS Adaptation Kit – is a source code driver package available from M-Systems under license agreement

# **2 DFORMAT Utility**

Before the TrueFFS driver can access the DiskOnChip, it must be formatted, just as a floppy disk must be formatted. Formatting initializes the flash media on the DiskOnChip and writes to it a new and empty DOS FAT file system. When formatting is complete, the DiskOnChip contains only a root directory.

The DiskOnChip is fully tested and formatted before the product is shipped, but it can be formatted more than once. Each time it is formatted, naturally all data on the media is destroyed.

**Note:** When the DiskOnChip is reformatted the boot-image (i.e. firmware) is *retained* by default.

Below the most common used flags of the DFORMAT utility are described. For advanced usage of the DFORMAT utility, refer to appendix I of this manual.

The DFORMAT syntax is:

```
Usage: DFORMAT {drive-letter | /WIN:segment} [/S:firmware] 
[/FIRST] [/SILENT] [/LABEL:label] [/DOSVER:n] [/NODOS] [/Y]
```
The following table describes the DFORMAT options:

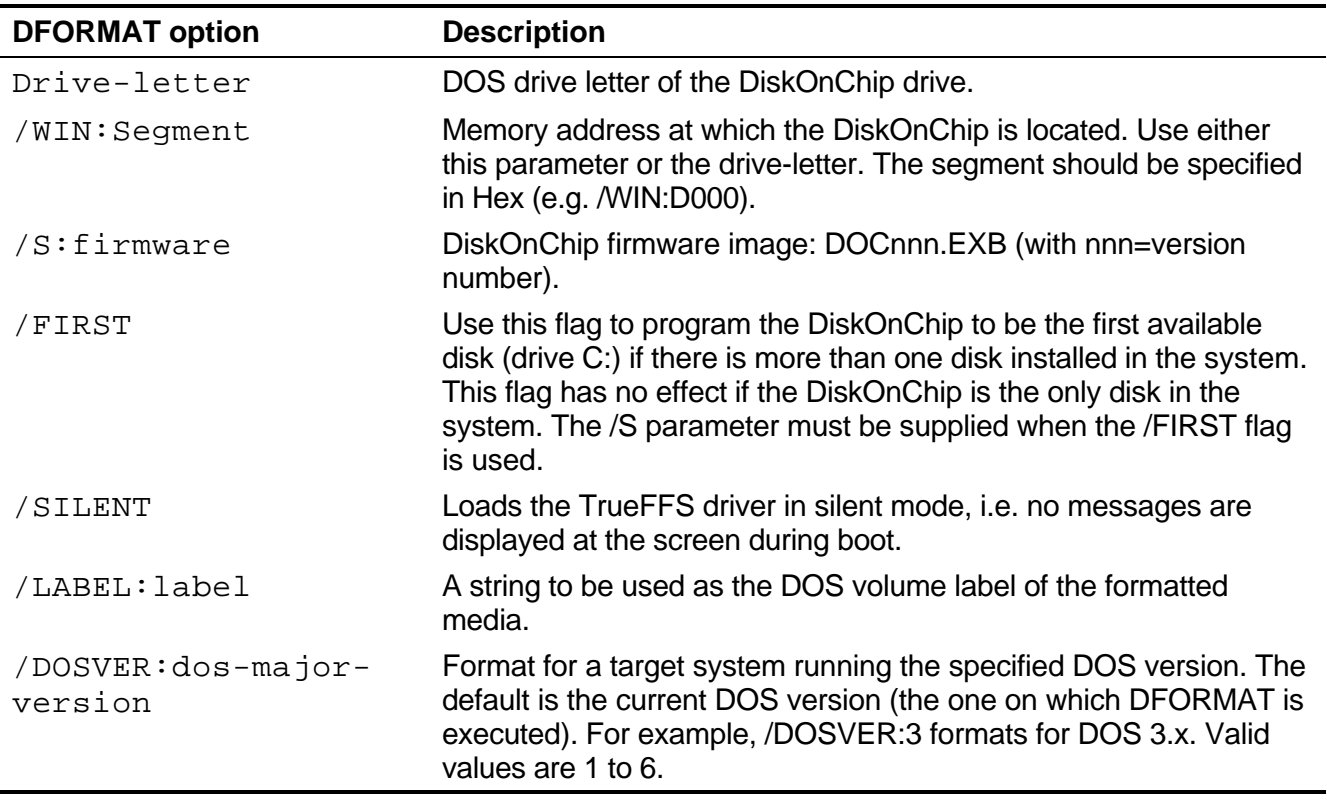

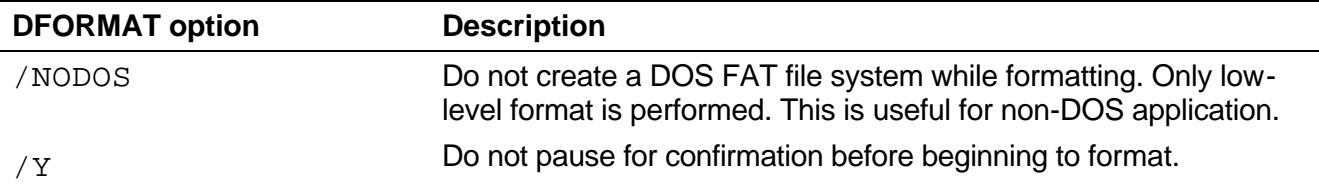

**Note:** All sizes specified in DFORMAT options are in bytes if specified as simple numbers, in Kbytes if specified with the suffix **K**, or in megabytes if specified with the suffix **M**.

**Note:** By default the DiskOnChip is shipped from the factory, configured as the last drive. When configured as the last drive, the DiskOnChip is installed as the last drive if there are any hard disks installed, and as drive C: if no other hard disk is installed. When configured as the first drive, using the /FIRST option, the DiskOnChip is always installed as drive C:.

#### **Example 1**

```
DFORMAT C:
```
Formats the DiskOnChip (assuming the DiskOnChip is set as disk C:).

#### **Example 2**

DFORMAT /WIN:D000 /s:DOC121.EXB

Formats the DiskOnChip that is located at memory address D000h and installs firmware file DOC121.EXB. If any other hard disk is present in the system, the DiskOnChip will be identified as the last drive. If there are no other hard disks present in the system, the DiskOnChip will be installed as drive C:.

#### **Example 3:**

DFORMAT /WIN:D000 /S:DOC121.EXB /FIRST

Formats the DiskOnChip that is located at memory address D000h and installs firmware file DOC121.EXB. The DiskOnChip will be the first drive (C:), even in if there are other hard disks present in the system.

### **2.1 Issues related to the Firmware file**

A few issues should be noticed regarding the firmware file DOCnnn.EXB of the DiskOnChip.

#### **Plug 'n Play BIOS'es**

There are typically two types of firmware supplied with every utilities version. The first, is for common use, and named without the P letter (e.g. DOC121.EXB). The second one, which should be used with Plug'n'Play type BIOS, is the firmware that carries the letter P in it's named (e.g. DOC121P. EXB).

#### **Firmware file DOCnnn.086**

The firmware file DOCnnn.086 needs to be installed when using the DiskOnChip in an 8086 environment or when your application hooks and processes hardware interrupts.

#### **Loading DiskOnChip as a Device driver**

The firmware file DOC2.FFF is required when the TrueFFS driver is loaded as a S/W device driver. For further details, refer to Application Note 12 "Loading the DiskOnChip 2000 S/W as a Device Driver".

When using the DiskOnChip in a Linux environment, this firmware files is also used. For further details, refer to Installation Manual 21 "Using the DiskOnChip with Linux".

#### **DFORMAT version vs. firmware version**

The version of the DFORMAT utility needs to be the same as the version of the firmware file. If you receive the error message "File too large for specified Boot-Image size" during formatting, then there was an incompatibility between the firmware file and the DFORMAT utility. You can solve this problem as follows:

1. Delete the previous firmware file:

DFORMAT /WIN:D000 /S:!

2. Re-install the required firmware file, i.e. DOC121. EXB: DFORMAT /WIN:D000 /S:DOC121.EXB

### **3 DUPDATE Utility**

The DUPDATE utility should be used when you want to update the firmware file of the DiskOnChip or configuring the DiskOnChip to be the first disk in the system, without having to reformat the entire flash media, thereby destroying any data that was stored on the DiskOnChip.

**Note:**DUPDATE requires that the DiskOnChip must already be programmed, with the previous firmware file.

The DUPDATE syntax is:

```
Usage: DUPDATE {drive-letter | /WIN:Segment} [/S:BootImage] 
[/FIRST]
```
The following table describes the DUPDATE options:

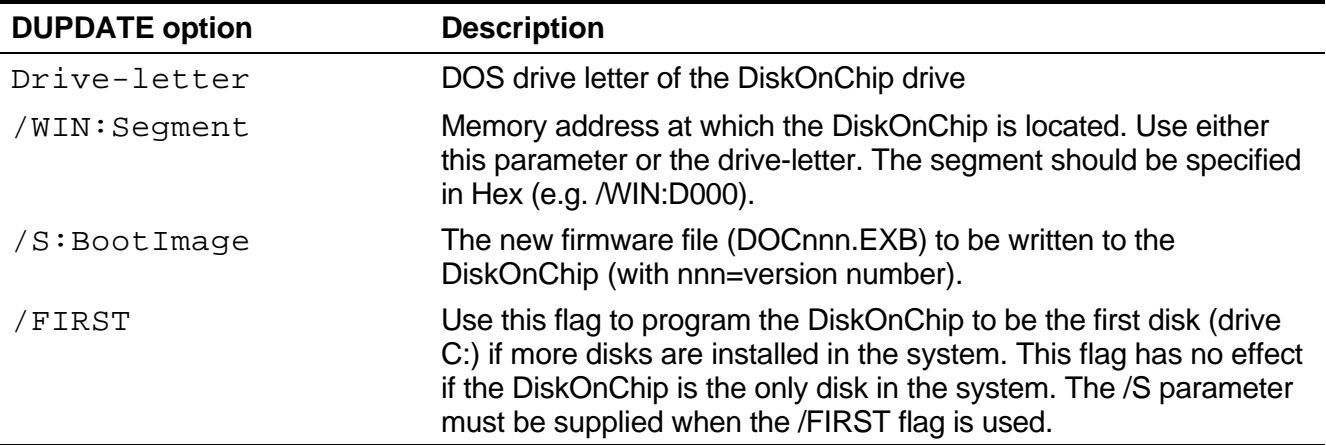

#### **Example 1:**

DUPDATE C: /S:DOC121.EXB

Program the new firmware file, DOC121.EXB, into the DiskOnChip located as drive C:

#### **Example 2:**

DUPDATE /WIN:D000 /S:DOC121.EXB

Program the new firmware file,  $DOC121$ . EXB, into the DiskOnChip that is located at memory address D000h.

#### **Example 3:**

DUPDATE /WIN:D000 /S:DOC121.EXB /FIRST

Program the new firmware file,  $DOC121$ . EXB, into the DiskOnChip that is located at memory address D000h. The DiskOnChip will be installed as the first drive (C:), even in if there is a hard disk available in the system.

### **4 Configuring the DiskOnChip as a Bootable Disk**

It is possible to configure the DiskOnChip as the bootable disk for DOS. Depending on whether the DFORMAT or the DUPDATE utility is used, two configuration scenario's are possible, as described below.

If you wish to configure the DiskOnChip as a bootable disk for any other O/S, refer to the relevant Application Note for further details see Section 7.

**Note:** The DiskOnChip is shipped from the factory formatted, without operating system files, and configured as the last drive.

#### **Configuration with the DFORMAT utility:**

To configure the DiskOnChip to be the first bootable disk in the system, using the DFORMAT utility, the following steps are required:

- 1. Boot the system and make sure the DiskOnChip is installed correctly as the last drive.
- 2. The DiskOnChip should be the only disk in the system or should be configured as the first disk in the system, using the DFORMAT utility (see Section 2)
- 1. Make the DiskOnChip bootable by transfering the system files to the drive.
- 2. After re-booting the system, the DiskOnChip will appear as drive C: (and the hard drive will become drive D:).

#### **Example**

DFORMAT /WIN:D000 /S:DOC121.EXB /FIRST

SYS D:

Format the DiskOnChip to be the first disk in the system and copy DOS system files to the DiskOnChip, making it bootable.

#### **Configuration with the DUPDATE utility:**

To configure the DiskOnChip to be the first bootable disk in the system, using the DUPDATE utility, the following steps are required:

- 1. Boot the system and make sure the DiskOnChip is installed correctly as the last drive.
- 2. Make the DiskOnChip bootable by transfering the system files to the drive.
- 3. At the DOS prompt type: DUPDATE D: /FIRST (assuming the DiskOnChip was drive D:).
- 4. After re-booting the system, the DiskOnChip will appear as drive C: (and the hard drive will become drive D:).

#### **Example**

SYS D:

#### DUPDATE /WIN:D000 /FIRST

Copy DOS systems files the DiskOnChip, making it bootable (assuming the DiskOnChip is assigned as drive D:) and configure the DiskOnChip to be the first disk in the system.

# **5 DINFO Utility**

The DINFO utility provides background information regarding the DiskOnChip, and the environment in which it is working. DINFO reports:

- TrueFFS drive letter
- Installed software and its version compliance
- The size of the Flash media

The DINFO syntax is:

DINFO

#### **Example**

DINFO /info

Search the system for DiskOnChip.

Following is the report that was generated in a specific system:

DINFO Version 3.3.7 for DiskOnChip 2000 (V1.21)

Copyright (C) M-Systems, 1992-1999

DiskOnChip 2000(R) found at D000:0000

----------------------------------------

Disk statistics: Drive letter: D Disk size: 7,960 Kbytes SoftWare version: 1.21 TrueFFS Compatibility: 3.3.02 FirmWare size: 48 Kbytes Flash media statistics : Chip size: 8,192 Kbytes No Of Chips: 1 Chip type: Toshiba TC5864

Total units: 1024

Spare units: 23 Unit size: 8,192 bytes Base: [D000]---Driver: [YES] Size: [8 Mb] The DINFO results show the following:

- 
- 
- 
- The disk size after format is 7,960 KB. There are 24 spare units.
- An 8MB DiskOnChip Space allocated for the firmware is 48KB.
- It was assigned drive letter D: Each unit is 8,192 bytes in size.
- The controller Chip ID number is 17. The Flash media is composed of 1024 units.
	-
	- The Flash media is composed of one Flash device, manufactured by Toshiba.

# **6 Duplicating DiskOnChip**

Copying a DiskOnChip device is the procedure of copying the contents of a "source" DiskOnChip into an "image file", and then copying the "image file" contents into as many target DiskOnChip devices as required. All target DiskOnChip devices will have exactly the same contents as the source DiskOnChip, which means they will have exactly the same functionality when plugged into the target platform. The only limitation for this process is that all target DiskOnChip devices must have the same capacity as the "source" DiskOnChip. For example, if the "source" DiskOnChip has 8MB capacity, then the "target" DiskOnChip's must have 8MB capacity as well.

The duplicating process includes 3 stages:

- 1. Prepare "source" DiskOnChip.
- 2. Copy "source" DiskOnChip into an image file.
- 3. Copy the image file into as many "target" DiskOnChip devices as required.

**Note:** For mass duplication of the DiskOnChip, the above solution will not be efficient and you can use M-Systems GANG programmer instead. Contact M-Systems for availability and refer to the GANG programmer User Manual for further information.

## **6.1 Stage 1: Creating the "source" DiskOnChip**

The source DiskOnChip includes all target application files. Usually, it will be bootable. The following commands are usually used in order to prepare the "source" DiskOnChip:

1. Format DiskOnChip with DFORMAT utility in the target platform.

- 2. Copy all target application files onto the DiskOnChip.
- 3. If required, make the DiskOnChip bootable (refer to Section 4).

After the source DiskOnChip device has been properly prepared, follow the guidelines described below in order to duplicate it as many times as required.

### **6.2 Stage 2: Copy the "source" DiskOnChip into an Image File**

At this stage, the source DiskOnChip includes all target application files, and it is ready to be duplicated as many times as required. Each duplicated copy will function on the target platform, as the "source" DiskOnChip.

Use GETMIMG utility to copy the "source" DiskOnChip contents into an image file on the hard disk, to be used later as source file for duplications.

Run GETMIMG image\_file\_name. (For example: GETMIMG MYDOC.SRC)

### **6.3 Stage 3: Copy the Image File onto "target" DiskOnChip Devices**

At this stage, the contents of the "source" DiskOnChip are stored on the hard disk in what is called the "image file". Copying this image file into the target DiskOnChip will result in an identical DiskOnChip target device. Use the PUTMIMG utility to perform this task:

- 1. Power off the system.
- 2. Insert a target DiskOnChip with the same capacity as the source DiskOnChip into its socket.
- 3. Power on the system.
- 4. Run: PUTMIMG image\_file\_name.

(For example: PUTMIMG MYDOC.SRC)

5. The target DiskOnChip will have the exact contents and functionality as the source DiskOnChip when this operation is done. Repeat steps 1–4 for each additional target DiskOnChip.

All DiskOnChip devices programmed according to the above procedure are ready to be plugged into the target platforms, and will function exactly the same as the source DiskOnChip.

# **7 Additional Documents and Tools**

A variety of Application Notes, User Manuals, data sheets and tools are available from M- Systems for usage of the different DiskOnChip Products under various Operating Systems and environments.

These documents are available through M-Systems distributors, directly from M-Systems worldwide offices and from M-Systems' web site (www.m-sys.com).

Here is a brief list of some of the documents available:

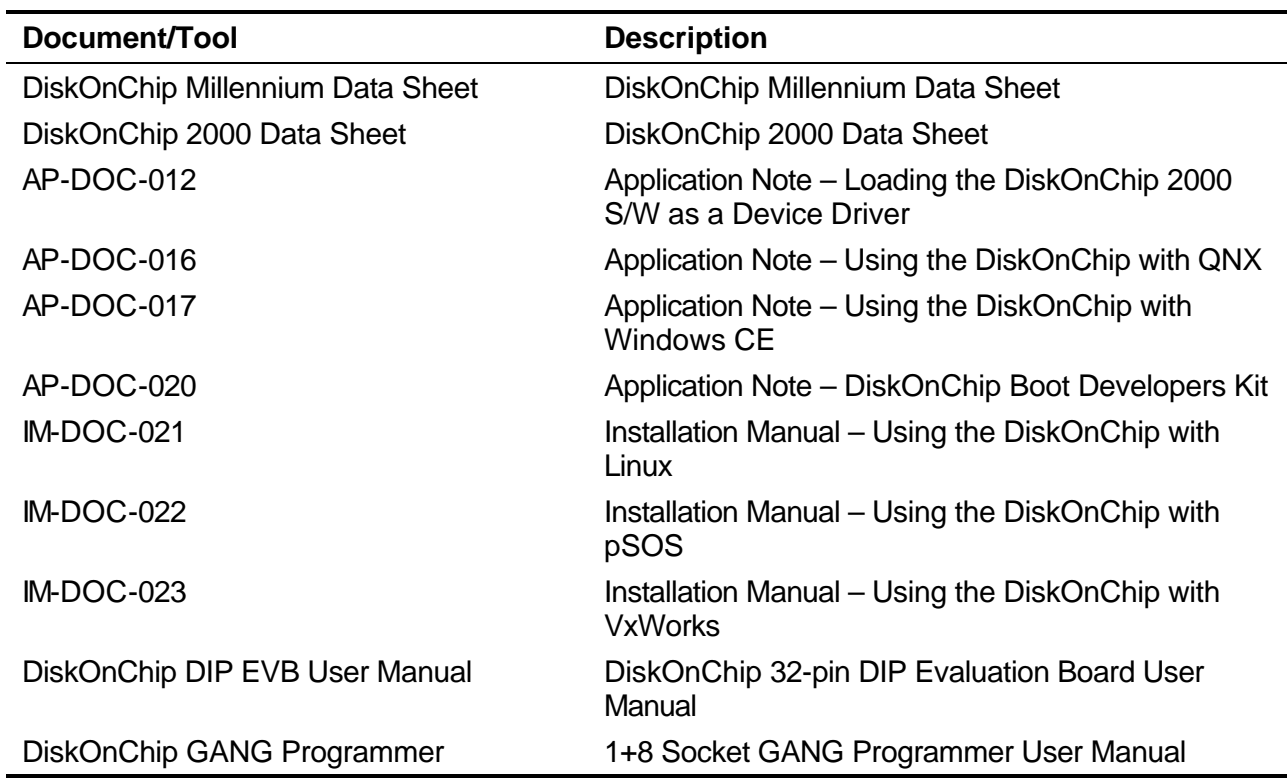

## **Appendix I - Advanced usage of DFORMAT utility**

The DFORMAT options, as described in Section 2, will suffice for most system integrators. However, there are certain occasions that require more advanced usage of the DFORMAT utility. This appendix describes these more advanced flags and their usage.

The DFORMAT syntax is:

```
Usage: DFORMAT [/SIZE:size] [/USE:nnn] [/SPARE:n] [/FLOPPY] 
[/LOG:File] [/USELOG:File] [/BDKF:Boot Image File] [/BDKN:BDK 
Partition signature] [/BDKL:BDK Partition size] [/O:signature 
offset]
```
The following table describes the advanced DFORMAT options:

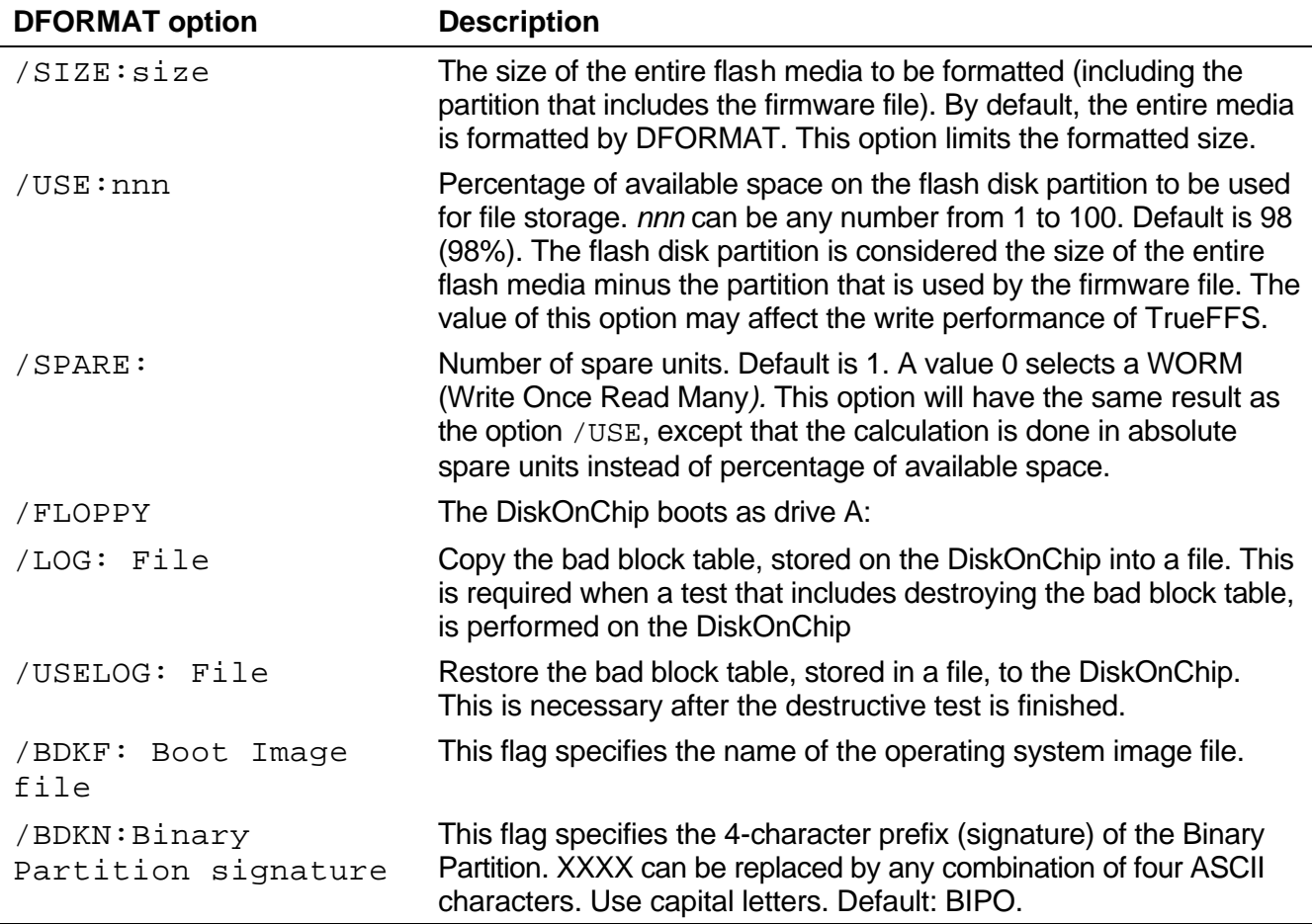

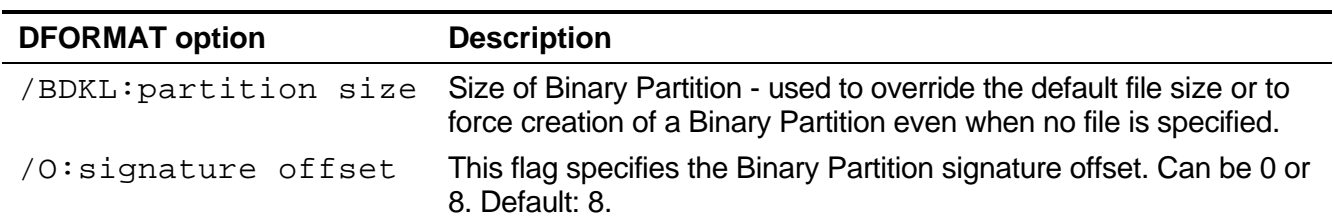

Note: For further information on the flags [/BDKF], [/BDKN], [/BDKL] and [/O], refer to Application Note 20: "DiskOnChip Boot Developer Kit".

# **How to Contact Us**

### **USA Office:**

M-Systems Inc. 8371 Central Ave, Suite A Newark CA 94560, U.S.A Phone: 1-510-494-2090 Fax: 1-510-494-5545

### **Taiwan Office:**

M-System Asia Ltd. 11F-2, No. 81,Sec.2, Chang Teh Rd. Taipei, Taiwan, R.O.C. Phone: 886-2-2550-1741 Fax: 886-2-2550-1745

**Internet:** http://www.m-sys.com

**E-mail:** info@m-sys.com

### **Japan Office:**

M-Systems Japan Inc. 1-11-15 Higashi Gotonda Shinagawa-ku Tokyo, 141-0022 Japan Phone: 81-3-3445-9042 Fax: 81-3-3445-9045

#### **U.K. Office:** M-Systems UK Ltd.

PO Box 20 Chalgrove SPDO OX44 7YP, U.K. Phone: 44-1865-891-123 Fax: 44-1865-891-391

### **Israel Office:**

M-Systems Ltd. Atidim Industrial Park P.O.B 58036 Tel Aviv 61580, Israel Phone: 972-3-647-7776 Fax: 972-3-647-6668

M-Systems assumes no responsibility for the use of the material described in this document. Information contained herein supersedes previously published specifications on this device from M-Systems. M-Systems reserves the right to change this document without notice.